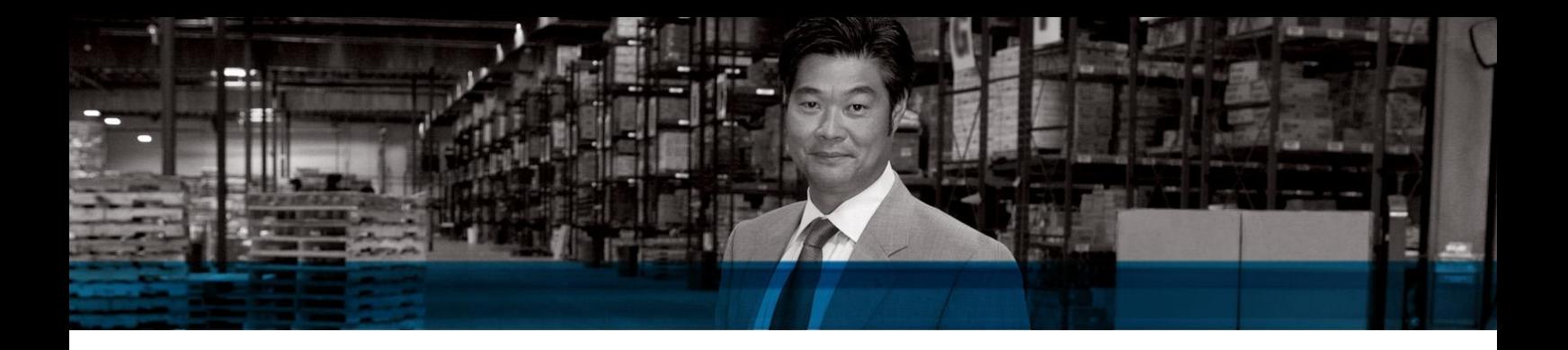

# Microsoft Dynamics NAV 2009

## Security Hardening Guide

White Paper

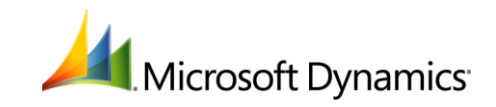

## Contents

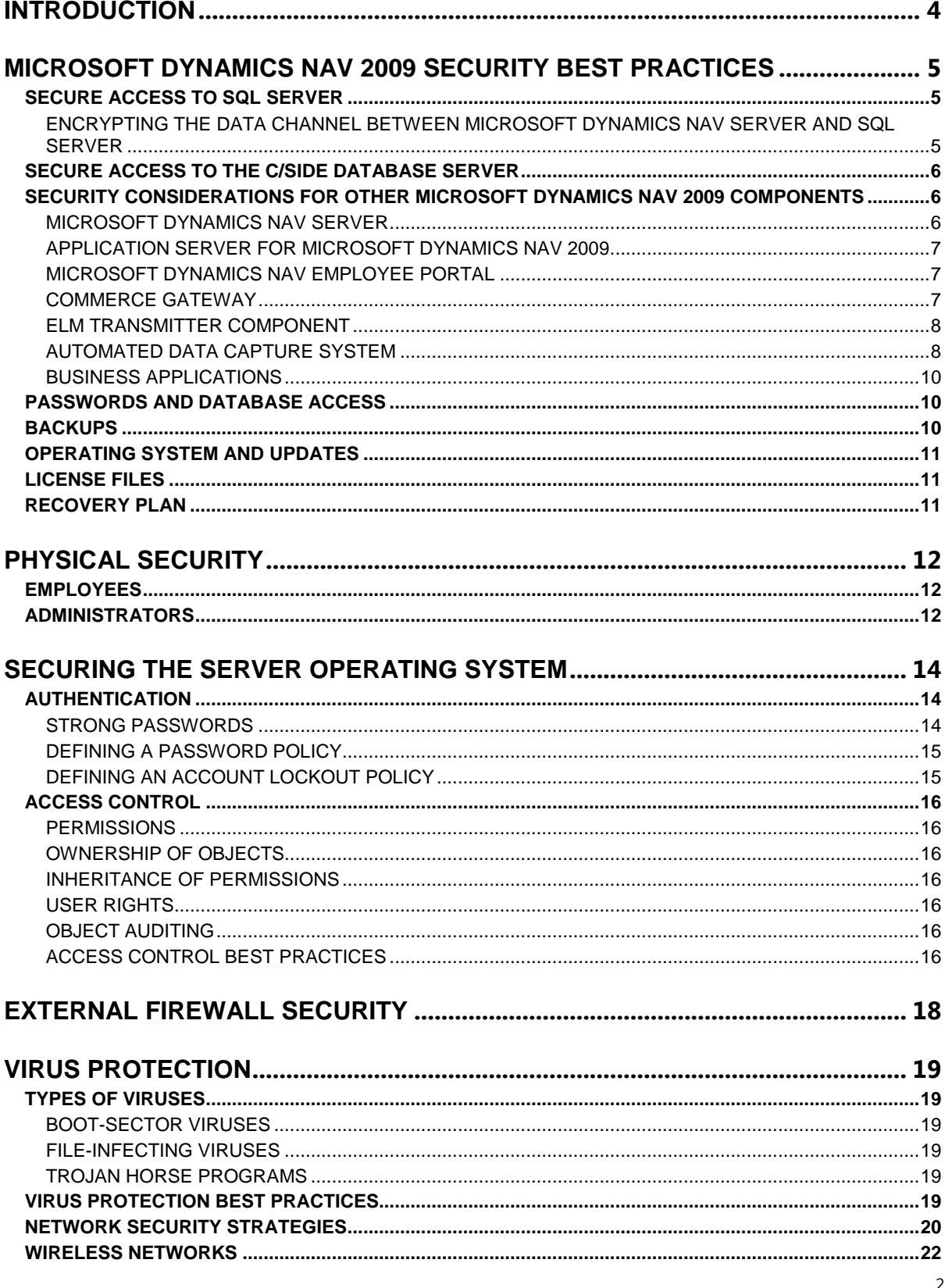

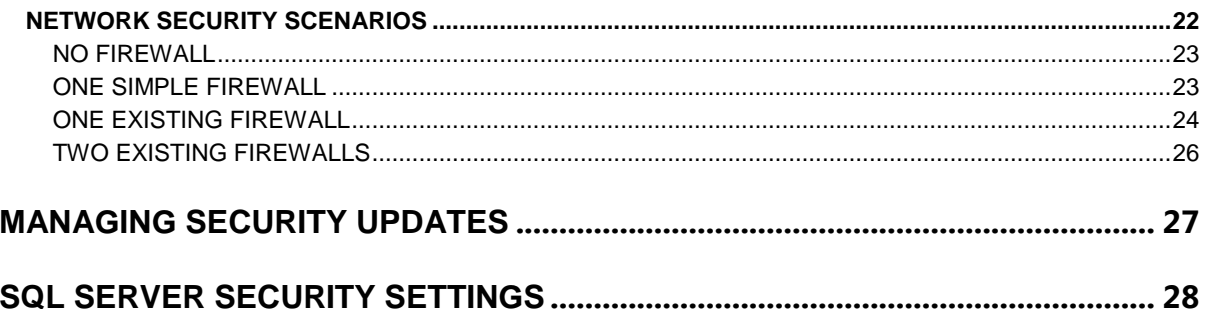

## <span id="page-3-0"></span>*INTRODUCTION*

Microsoft<sup>®</sup> provides operating systems with sophisticated standards-based network security. In the broadest sense, security involves planning and considering tradeoffs. For example, a computer can be locked in a vault and only made accessible to one system administrator. This computer may be secure, but it is not very useful because it is not connected to any other computer. You need to consider how to make your network as secure as possible without sacrificing usability.

Most organizations plan for external attacks and construct firewalls, but many companies do not consider how to mitigate a security breach once a malicious user gets inside the firewall. Security measures only work well if users are not required to perform too many procedures and steps to conduct business in a more secure manner. Implementing security policies should be easy for users or they will find less secure ways of doing things.

The content in this guide applies to both Microsoft Dynamics NAV 2009 and Microsoft Dynamics NAV 2009 SP1.

**Note:** This guide discusses security in the sense of preventing attacks on software components interacting over a network. Another type of security in Microsoft Dynamics NAV 2009 involves creating and maintaining users and roles. For information about this kind of security, see [Security](http://go.microsoft.com/fwlink/?LinkID=147633&clcid=0x409)  [in the RoleTailored Environment,](http://go.microsoft.com/fwlink/?LinkID=147633&clcid=0x409) part of the Microsoft Dynamics NAV 2009 Developer and IT Pro Documentation available on the MSDN® Library.

## <span id="page-4-0"></span>*MICROSOFT DYNAMICS NAV 2009 SECURITY BEST PRACTICES*

This section describes practices that you should adopt when you are running Microsoft Dynamics® NAV 2009. Following the guidelines in this document can help you increase the security of your Microsoft Dynamics NAV 2009 environment.

An important best practice is that you should always run Microsoft Dynamics NAV 2009 on your corporate Intranet and not on the public Internet.

Microsoft Dynamics NAV 2009 can use either Microsoft® SQL Server® or the proprietary C/SIDE database server as its database server. We recommend that you run Windows Server<sup>®</sup> 2008 R2 or Windows Server 2003 R2 on the computer hosting the database server. See the SQL Server documentation for any changes to the list of supported operating systems.

### <span id="page-4-1"></span>SECURE ACCESS TO SQL SERVER

If you are running Microsoft Dynamics NAV with SQL Server, then SQL Server runs as a Windows service. By default, the SQL Server service uses the Local System account. We recommend that you do not use the Network Service account for the SQL Server or the SQL Server Agent services. Local User or Domain User accounts are more appropriate for these services.

To view or change the account that SQL Server service is using, use SQL Server Enterprise Manager or SQL Server Configuration Manager. For example, in SQL Server Configuration Manager, follow these steps:

- 1. Click **SQL Server Services** in the tree view.
- 2. Right-click **SQL Server (MSSQLSERVER)**, and then click **Properties**.
- 3. In the **Log On** tab, under **Log on as**, select **This account** and type (or confirm) the name of the account that you want to use for SQL Server service. If necessary, provide the appropriate password.
- 4. Click **OK** to close the Properties dialog box.

To ensure that users can connect to the database, you must give the specified account read/write permission to the database files. Follow these steps:

- 1. Open Windows Explorer, and then navigate to the folder that contains the database file.
- 2. Right-click the database file, and on the shortcut menu, click **Properties**.
- 3. In the **Properties** window, click the **Security** tab.
- 4. Under **Group or user names,** click **Add**.
- 5. In the **Select Users, Computers, or Groups** window, enter the account name, and then click **OK**.

The account is now in the list of **Group and user names** in the **Properties** window.

6. Select the account and in the **Permissions** area, give it read/write permission.

For more information about security, see [SQL Server Security.](http://go.microsoft.com/fwlink/?LinkId=80204) Also see Microsoft TechNet for further [security guidance for SQL Server.](http://go.microsoft.com/fwlink/?LinkId=80205)

#### <span id="page-4-2"></span>ENCRYPTING THE DATA CHANNEL BETWEEN MICROSOFT DYNAMICS NAV SERVER AND SQL SERVER

When Microsoft Dynamics NAV Server and SQL Server are running on different computers, you can make this data channel more secure by encrypting the connection. For more information, see "Encrypting Connections to SQL Server," in the [SQL Server 2008 Books Online](http://go.microsoft.com/fwlink/?LinkId=147732) or in the SQL Server [2005 Books Online](http://go.microsoft.com/fwlink/?LinkId=147733) in the MSDN Library.

5

### <span id="page-5-0"></span>SECURE ACCESS TO THE C/SIDE DATABASE SERVER

We recommend that you use the TCPS secure protocol for communications between Microsoft Dynamics NAV 2009 clients and the C/SIDE database server. TCPS is a more secure version of TCP/IP and uses the Security Support Provider Interface (SSPI) with encryption enabled and Kerberos authentication.

TCPS, which is the default protocol for the C/SIDE database server, is a strict protocol and only allows users to log on to the C/SIDE database server if the following criteria are met:

- The user's computer is in the same domain as the server.
- The user account is a Windows domain account in the same domain as the server and has been assigned one or more roles in the database.

If you are not using TCPS, then we recommend that you create an account with least privileges for the service, which has at most the same privileges as a normal User account or use a domain account that is not an administrator either in the domain or on any local computer. Give this account read/write access to the database files to ensure that users can connect to the database. For more information about specifying access to files, see [Secure Access to SQL Server.](#page-4-1)

When you are running the C/SIDE database server as a service on the server computer, you must run the service as the NT Authority\Network Service account on Windows Server 2003 or Windows XP, the Network Service account on Windows Server 2008, Windows Vista, or Windows 7, or the Local System account. This means that you cannot run the server from a command prompt if you are using TCPS as the network protocol. For more information about how to specify the log on account for a Windows service, see [Secure Access to SQL Server.](#page-4-1)

#### <span id="page-5-1"></span>SECURITY CONSIDERATIONS FOR OTHER MICROSOFT DYNAMICS NAV 2009 **COMPONENTS**

#### <span id="page-5-2"></span>MICROSOFT DYNAMICS NAV SERVER

Microsoft Dynamics NAV Server is a .NET-based Windows Service application that works exclusively with SQL Server databases. Microsoft Dynamics NAV Server provides an additional layer of security between clients and the database. It leverages the authentication features of the Windows Communications Framework to provide an additional layer of user authentication and uses impersonation to ensure that business logic is executed in a process that has been instantiated by the user who submitted the request. Authorization and logging of user requests is still performed on a peruser basis. This helps ensure that all Windows authentication and Microsoft Dynamics NAV 2009 roles and permissions that have been granted to the user are correct. It also ensures that business logic–level auditing is performed.

By default, the Microsoft Dynamics NAV Server service logs on with the NT Authority\Network Service account. If Microsoft Dynamics NAV Server and SQL Server are running on different computers, then we recommend that you configure Microsoft Dynamics NAV Server to log on using a dedicated Windows domain user account. This account should not be an administrator either in the domain or on any local computer. A dedicated domain user account is considered more secure because no other services and therefore no other users have permissions for this account. However, a domain user account can requires additional work by a domain administrator, especially when all three tiers of the Microsoft Dynamics NAV RoleTailored architecture are installed on separate computers. For more information, see [Installation Walkthroughs.](http://go.microsoft.com/fwlink/?LinkId=147840)

#### *DISK QUOTAS*

Client users can send files to be stored on Microsoft Dynamics NAV Server, so we recommend that administrators set up disk quotas on all computers running Microsoft Dynamics NAV Server. This can prevent unscrupulous users from uploading enough files to make the NAV Server unstable. Disk Quotas track and control disk space usage for NTFS volumes, allowing administrators to control the amount of data that each user can store on a specific NTFS volume.

6

For more information about Disk Quotas, see the [Disk Quotas Technical Reference](http://go.microsoft.com/fwlink/?LinkId=119641) on Microsoft TechNet.

#### *LIMITING PORT ACCESS*

The Microsoft Dynamics NAV 2009 Setup program opens a port in the firewall on the computer where you install Microsoft Dynamics NAV Server. By default, this is port 7046. Setup imposes no limits on this port for who or what can connect. To improve security, consider limiting access to this port to a specific subnet. For example, you could use netsh, which is a command-line tool for configuring and monitoring Windows-based computers at a command prompt. The specific version of this command that you would use is netsh firewall set portopening. For example, the following command limits access to port 7046 to the specified addresses and subnets:

netsh firewall set portopening protocol=TCP port=7046 scope=subnet addresses=LocalSubnet

#### <span id="page-6-0"></span>APPLICATION SERVER FOR MICROSOFT DYNAMICS NAV 2009

The Microsoft Dynamics NAV Application Server is a Windows service that runs as the NT Authority\Network Service account by default. This allows it to access the C/SIDE database server locally. However, on a network, you must ensure that the Microsoft Dynamics NAV Application Server service is running as a Windows domain account that is recognized by the C/SIDE database server. This account should not be an administrator either in the domain or on any local computer.

#### <span id="page-6-1"></span>MICROSOFT DYNAMICS NAV EMPLOYEE PORTAL

We recommend that you use HTTPS as the network protocol for your Employee Portal installation to obtain a higher level of security. Using HTTPS in a URL instead of HTTP directs the message to a secure port number rather than the default Web port (80). Under HTTPS, sessions are managed by a security protocol such as SSL.

For information on security considerations for IIS, see the appropriate online IIS Hardening Guide:

- [IIS 6.0](http://go.microsoft.com/fwlink/?LinkId=147845)
- [IIS 7.0](http://go.microsoft.com/fwlink/?LinkId=147846)

Also see the appropriate SharePoint Hardening Guide:

- [Windows SharePoint](http://go.microsoft.com/fwlink/?LinkId=147847)<sup>®</sup> Services 3.0
- [Office SharePoint Server 2007](http://go.microsoft.com/fwlink/?LinkId=147848)

#### <span id="page-6-2"></span>COMMERCE GATEWAY

We recommend the following options for enhancing secure communications between Microsoft Dynamics NAV 2009 and BizTalk® Server.

#### *ENABLE COMMERCE GATEWAY SECURITY*

Edit the TCPCom\_Config.xml file to define the list of IP addresses that can communicate with Commerce Gateway, and to encrypt data communications. Microsoft Dynamics NAV 2009 Setup installs TCPCom\_Config.xml in the Commerce Gateway Broker directory within your Microsoft Dynamics NAV installation. To define the list of allowed IP address, follow these steps:

- 1. Change the value of the **AllowAll** parameter from **Yes** to **No**.
- 2. Create a separate **AllowedId** entry for each allowed IP address.

You can also set the **Cryptography** parameter to **Yes** or specify that you want TCPCom to encrypt documents that move through Commerce Gateway. All messages are encrypted using a symmetric key, and symmetric keys are exchanged using asymmetric keys.

#### *USE INTERNET PROTOCOL SECURITY TO ENCRYPT NETWORK TRAFFIC*

[Internet Protocol security \(IPSec\)](http://go.microsoft.com/fwlink/?LinkId=120016) is a framework of open standards for protecting communications over Internet protocol (IP) networks through the use of cryptographic security services. IPsec supports network-level peer authentication, data origin authentication, data integrity, data confidentiality (encryption), and replay protection. The Microsoft implementation of IPsec is based on standards that were developed by the Internet Engineering Task Force (IETF) IPsec working group.

IPsec is integrated with the Active Directory service. IPsec policies can be assigned through Group Policy, which allows IPsec settings to be configured at the domain, site, or organizational unit level.

#### *PLACE THE IIS SERVER BEHIND A FIREWALL*

For more information, see [External Firewall Security.](#page-16-0)

#### <span id="page-7-0"></span>ELM TRANSMITTER COMPONENT

Microsoft Dynamics NAV 2009 administrators should consider the following guidelines for enhancing the security of the ELM Transmitter component. ELM Transmitter is a component in the Swiss version of Microsoft Dynamics NAV 2009.

- Use the RoleTailored client for working with ELM. We recommend the RoleTailored client as a more secure alternative for working with ELM than the Classic client. With the RoleTailored client, the certificate is stored on the computer running Microsoft Dynamics NAV Server rather than on the client computer. This is typically more secure because there are fewer total computers with a certificate and server computers are typically more secure.
- Install the ELM Transmitter only on computers that are used by employees who are authorized to work on FLM
- Restrict the number of users who are authorized to work on ELM.
- Restrict the number of logins with permissions that enable working on ELM.
- Deploy industry-standard protection software against viruses, Trojans, and other malware. Without protection, malware can secretly install itself on the system and misuse the ELM transmitter.

#### <span id="page-7-1"></span>AUTOMATED DATA CAPTURE SYSTEM

The Automated Data Capture Systems (ADCS) is a Microsoft Dynamics NAV tool that gives companies the ability to accurately capture data for inbound, outbound, and internal documents, primarily in connection with warehouse activities. With ADCS, company employees using handheld devices and radio frequency technology can continuously validate warehouse inventories.

These are the components in an ADCS installation.

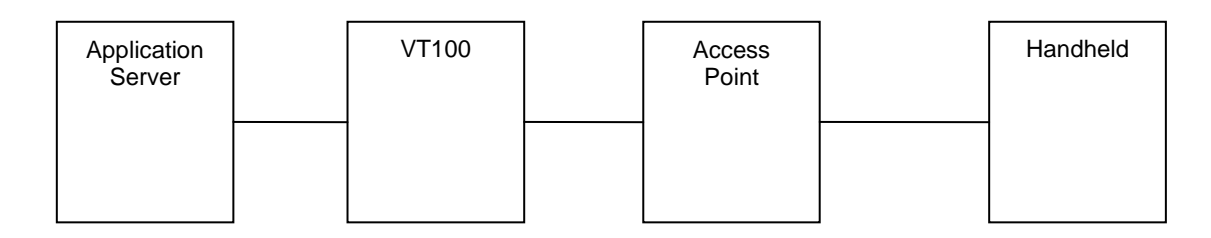

All components communicate using TCP sockets.

The following subsections explain the connections between the respective components.

#### *MICROSOFT DYNAMICS NAV APPLICATION SERVER TO VT100*

Communication between these components is based on TCP sockets. The communicator initiator is the VT100 Plug-in sending an XML document to the NAV Application Server, requesting processing. The result is then embedded in the same XML document.

It is not required to have the Microsoft Dynamics NAV Application Server and the VT100 service on the same host computer, but in lieu of encryption, it is the safest and fastest configuration. Microsoft Dynamics NAV 2009 communication between these two components is encrypted. To learn how to set up the system, see the ADCS manual for Microsoft Dynamics NAV 2009.

#### *VT100 TO ACCESS POINT*

In a strict sense, the Access Point only works as a communication node between the handheld and the VT100 Plug-in, but physically it is a different piece of hardware handling the connection. Care should be taken to secure communications on both sides of the Access Point (to the VT100 Plug-in and to handhelds).

To secure the connection from the VT100 Plug-in to the Access point, Microsoft recommends hard-wiring the Access Point directly to the computer where the VT100 service is hosted, as the communication between these devices not encrypted (VT100 protocol). It is possible to connect both the Access Point and the VT100 in a network, but this can create security flaws. If you do connect the hardware directly, also verify that the VT100 Plug-in port is accessible only from the corresponding network hardware.

#### ACCESS POINT TO HANDHELD

Usually this communication is wireless, so if the hardware allows it, it should be encrypted. For information about how to enable encryption between these components, see the manual for the respective Handheld and Access Point hardware.

#### *SECURING YOUR SYSTEM*

All data that is displayed and entered in your handheld is transported to all involved systems, so the goal is to prevent sniffers and "middle-men" attacks. Use encryption to minimize the risk of data availability through opened networks.

Each connection has its own vulnerability, so you should secure each connection point and data transfer, as discussed earlier. You can install your database server on one computer, your Microsoft Dynamics NAV Application Server on another computer, and the VT100 on yet another computer, but since all of these connections transfer data differently using different technologies, not all deployments will be as safe as others.

Ideally, you should have a single computer containing all the components in the same computer with the access point that is hardwired to it. Because most installations do not allow this configuration, you should take advantage of the encryption available between the Microsoft Dynamics NAV Application Server and the VT100 Plug-in to deploy split systems.

If you are using the encrypted ADCS that is available in Microsoft Dynamics NAV 2009, we recommend the following configuration:

- Microsoft Dynamics NAV database on one computer.
- Microsoft Dynamics NAV Application Server on another computer, which is communicating with the database.
- Computer hosting the VT100 Plug-in service located closest to the handhelds, with the Access Point hardwired to this computer. Configure your external firewall to allow connections only to the VT100 Plug-in through this network interface.
- Use the strongest available wireless encryption for both the access point and the handheld device.

9

#### <span id="page-9-0"></span>BUSINESS APPLICATIONS

Be sure that all Microsoft Dynamics NAV C/SIDE applications you install have been built, reviewed, and delivered by a trusted party. Take care to review all applications for security and privacy.

Because the Role Tailored client can upload and download files to Microsoft Dynamics NAV Server, application logic should be resilient to malicious files that could be sent to the server. Enforce file quotas and size restrictions on users so that uploaded files from the client cannot unexpectedly fill the server hard disk. Take care to not show server file path information directly on RoleTailored client pages or in error messages.

New applications should not store or access passwords. If you have legacy applications or applications that require password storage, follow these guidelines:

- Avoid using masked fields on forms to store passwords. These fields may not be visible to users but they might be visible in a report. They are also not encrypted in the database when stored.
- If possible, try to use a public/private certificate system. Certificate storage is built into the Windows operating systems and is documented [in the Cryptography Functions section of MSDN,](http://go.microsoft.com/fwlink/?LinkId=122043) under "Certificate and Certificate Store Functions."
- If passwords are required in the application, try to avoid storing them directly in the database. You can use a separate COM component to maintain passwords.

#### <span id="page-9-1"></span>PASSWORDS AND DATABASE ACCESS

Always use strong passwords. For more information about strong passwords, see [Strong Passwords.](#page-13-2)

Do not reuse passwords. It is often common practice to reuse passwords across systems and domains. For example, an administrator responsible for two domains might create Domain Administrator accounts in each domain that use the same password, and even set local administrator passwords on domain computers that are the same across the domain. In this situation, if a single account or computer is compromised, the entire domain is compromised.

After Microsoft Dynamics NAV 2009 is installed and the database has been attached, you should create a Windows Login for your database administrator and assign this login the SUPER role in Microsoft Dynamics NAV. This SUPER user then manages tasks such as database administration and security. Only those users who need to perform these kinds of administrative tasks should be granted the SUPER role in Microsoft Dynamics NAV.

All other users accessing the Microsoft Dynamics NAV database should run with least privilege. This means assigning user roles in Dynamics NAV that give access only to the features and functionality that they need to perform their tasks in the company.

Ensure that only those users whose role within the company requires it are able to import FOB files or create and restore database backups.

#### <span id="page-9-2"></span>BACKUPS

Make regular backups of your Microsoft Dynamics NAV database and remember to test the backups to ensure that they can be restored successfully.

Store your backups in a safe place to secure them from theft and tampering and to limit the impact of hazards like fire, smoke, dust, high temperature, lightning, or major environmental disasters such as an earthquake. When the backup is in a different geographical location than the server, it eliminates the chance that the same incident could destroy both the server and the backup.

**Note** Database access in Microsoft Dynamics NAV 2009 requires authentication with user name and password. However, a person restoring a backed-up database is able to open that database without authentication. For this reason, always restrict physical access to database backups.

#### <span id="page-10-0"></span>OPERATING SYSTEM AND UPDATES

We recommend that you use the newest operating systems with the most up-to-date security features. See the [Microsoft Dynamics NAV system requirements](http://www.microsoft.com/dynamics/en/us/products/nav-system-requirements.aspx) page for an up-to-date list of supported Windows operating systems.

Use the Windows Update service provided by Microsoft to apply the most recent security updates. Use the Automatic Update feature of Windows to keep all your client computers up to date with the most recent security updates and service packs.

#### <span id="page-10-1"></span>LICENSE FILES

If you are using SQL Server as your database server, your license is stored in a system table on the server, and is protected by standard SQL user access control. If you are using the C/SIDE database server, the license file is stored on the server computer in the runtime/installation directory. Be sure access to this directory is limited.

Keep the original media on which the license file is supplied in a secure location where it cannot be tampered with or stolen.

#### <span id="page-10-2"></span>RECOVERY PLAN

You should have a disaster recovery plan that ensures the rapid resumption of services after a disaster. A recovery plan should address issues such as:

- Acquiring new or temporary equipment to replace damaged or lost equipment.
- Restoring backups onto new systems.
- Testing that your recovery plan actually works.

## <span id="page-11-0"></span>*PHYSICAL SECURITY*

Physical security is absolutely imperative as there is no way to supplement it with software security. For example, if a hard disk drive is stolen, eventually the data on that drive will be stolen as well. With this in mind you should:

- Keep unauthorized users away from the computers.
- Ensure that burglar alarms, access security features such as cardkey readers, and surveillance features are in place.
- Ensure that backups of critical data are stored offsite in fireproof containers.

#### <span id="page-11-1"></span>EMPLOYEES

It is a good policy to limit administrative rights across all products and features. As a default, employers should give their employees no more than read access to system functions, unless certain employees require greater access to perform their jobs. Microsoft suggests following the principle of least privilege: give users only the minimum privileges they require to access data and functionality.

Disgruntled and former employees are a potential threat to network security. With this in mind you should:

- Conduct pre-employment background investigations.
- Protect yourself against any potential actions by disgruntled employees and former employees.
- Ensure that you disable all Windows accounts and passwords when an employee leaves the company. For reporting purposes, do not delete users. Do not reuse the accounts.
- Train users to be alert and to report suspicious activity.
- Do not grant privileges automatically. If users do not need access to particular computers, computer rooms, or sets of files, ensure that they do not have access.
- Train supervisors to identify and respond to potential employee problems.
- Be sure that employees understand their roles in maintaining network security.
- Give a copy of the company policies to every employee.
- Do not allow users to install software that is not authorized by their employers.

#### <span id="page-11-2"></span>ADMINISTRATORS

System administrators are advised to keep up with the latest security fixes available from Microsoft. Attackers are very adept at combining small bugs to enable large intrusions into a network. Administrators should first ensure that each computer is as secure as possible, and then add security updates and use anti-virus software. Many links and resources are provided throughout this guide to help you locate valuable information and identify best practices.

The more complex your network, the more difficult it will be to secure or fix the breach once an intruder has successfully gained access. Administrators should document the network topography thoroughly, with the aim of keeping it as simple as possible.

Security is primarily a matter of risk management. Because technology is not a cure-all, security requires a combination of technology and policy. There will never be a product that you can simply unpack and install on the network that instantly assures perfect security. It is how the technology is used that ultimately determines the security level of a network. Microsoft delivers security-conscious technology and features, but only administrators can determine the right policies for each organization. Be sure to plan for security early in the implementation and deployment process. Understand what you want to protect and what you are willing to do to protect it.

Finally, develop contingency plans for emergencies before they happen. The combination of thorough planning with solid technology provides the greatest security.

For more information about security, see ["The Ten Immutable Laws of Security Administration"](http://go.microsoft.com/fwlink/?LinkId=80206). Also, refer to the articles on security management in the column archive at Microsoft TechNet - Viewpoint.

## <span id="page-13-0"></span>*SECURING THE SERVER OPERATING SYSTEM*

Although many smaller customers do not have a server operating system, it is important to understand the security best practices that apply to larger customers with more complex network environments. You should also be aware that many of the policies and practices described in this document can easily be applied even if you only have client operating systems.

The concepts in this section apply to Windows Server 2008 and Windows Server 2003. Windows Server 2008 offers a robust set of security features, and the Online Help for Windows Server 2008 contains complete information about security features and procedures.

For additional information about Windows Server 2008, see [Windows Server TechCenter.](http://go.microsoft.com/fwlink/?LinkId=80209) Information is also available at TechNet for [Windows Server 2003.](http://go.microsoft.com/fwlink/?LinkId=119642)

The primary features of the Windows server security model are authentication, access control, and single sign-on:

- Authentication is the process by which the system validates a user's identity using logon credentials. A user's name and password are compared against an authorized list. If the system detects a match, authorization grants the user access to the extent specified in the permissions list for that user.
- Access control limits user access to information or resources based on the user's identity and membership in various predefined groups. Access control is typically used by system administrators for controlling access to network resources such as servers, directories, and files. The administrators typically grant users and groups permission to access specific objects.
- Single sign-on is a technology that allows a user to log on to the Windows domain once, using a single password, and automatically be authenticated to any computer in the Windows domain. Single sign-on enables administrators to implement password authentication across the Windows network, while providing end users with ease of access.

The following sections contain more detailed descriptions about these three key features.

#### <span id="page-13-1"></span>AUTHENTICATION

Authentication is a fundamental aspect of system security and confirms the identity of any user trying to log on to a domain or access network resources. The weakest link in most authentication systems is the user's password.

Passwords provide the first line of defense against unauthorized access to the domain and local computers. We recommend the following password best practices:

- Always use strong passwords.
- If passwords must be written on a piece of paper, store the paper in a secure place, and destroy it when it is no longer needed.
- Never share passwords with anyone.
- Use different passwords for all user accounts.
- Change passwords at regular intervals.
- Be careful about where passwords are saved on computers.

#### <span id="page-13-2"></span>STRONG PASSWORDS

The role that passwords play in securing a network is often underestimated and overlooked. You should therefore instruct or even require your employees to use strong passwords.

Keep in mind that password-cracking tools continue to improve, and the computers used to crack passwords are more powerful than ever. Given enough time, automated password-cracking tools can crack any password. Nevertheless, strong passwords are much harder to crack than weak passwords.

For guidelines on [creating strong passwords](http://go.microsoft.com/fwlink/?LinkId=80116) that the user can remember, see [Strong passwords:](http://go.microsoft.com/fwlink/?LinkId=80117)  [How to create and use them.](http://go.microsoft.com/fwlink/?LinkId=80117)

#### <span id="page-14-0"></span>DEFINING A PASSWORD POLICY

When you are defining your password policy, be sure to create a policy that requires all the user accounts have strong passwords. For most systems, following the recommendations in the Windows Server 2008 Security Guide is sufficient:

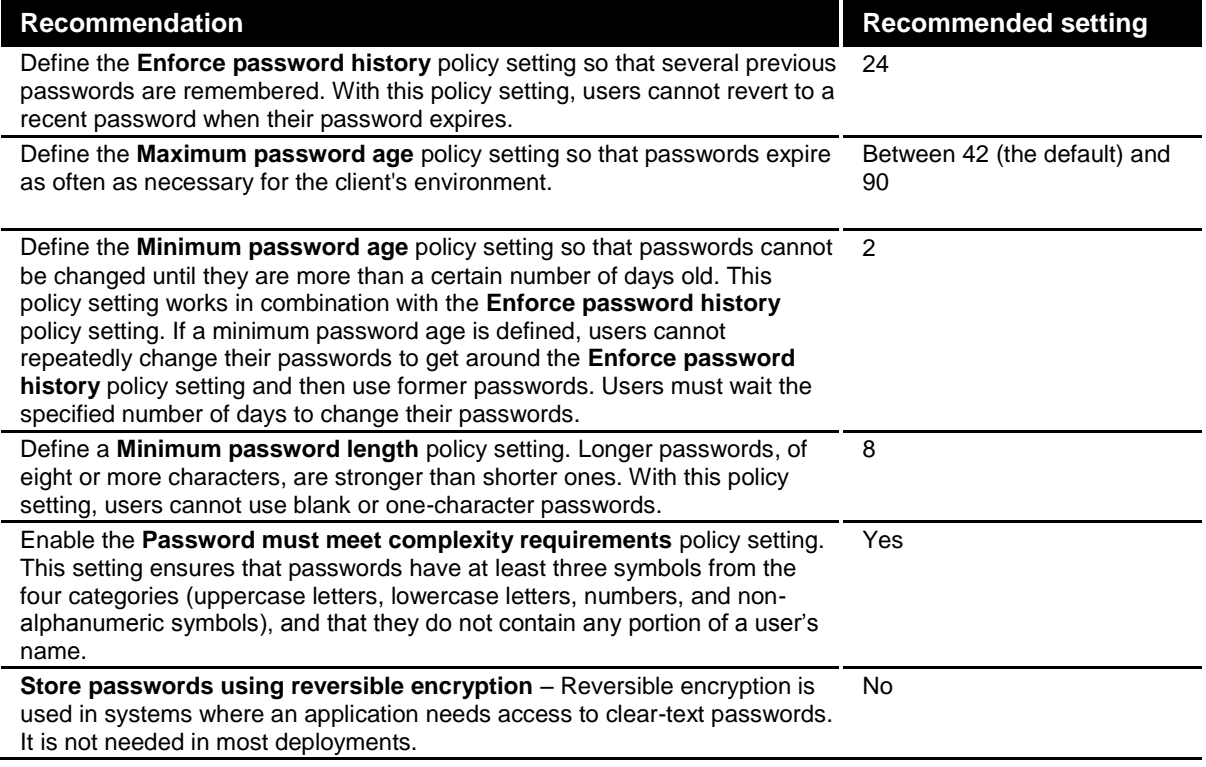

**Note** Keep in mind that a password can meet all these requirements and still not be very strong. For example, "Password1" meets these requirements.

For a full list of password requirements, see "Password Must Meet Complexity Requirements" in Windows Server Online Help.

<span id="page-14-1"></span>DEFINING AN ACCOUNT LOCKOUT POLICY

Be cautious when defining the account lockout policy. In a small business it is unwise to use an account lockout policy as it is likely to lock out authorized users, which can be very costly.

If you decide to apply an account lockout policy, set **Account lockout threshold policy** to a high number so that authorized users are not locked out because they mistype their password several times.

For more information about account lockout policy, see "Account Lockout Policy Overview" in Windows Server Online Help.

For information about how to apply or modify account lockout policy, see "To Apply or Modify Account Lockout Policy" in Windows Server Online Help.

15

#### <span id="page-15-0"></span>ACCESS CONTROL

A Windows network and its resources (including Microsoft Dynamics NAV 2009) can be effectively secured after a consideration of what rights users, groups, and other computers are to have on the network. You can secure a computer or network by granting users or groups specific user rights. You can secure an object, such as a file or folder, by assigning permissions that allow users or groups to perform specific actions on that object. Key concepts that make up access control include:

- Permissions
- Ownership of objects
- Inheritance of permissions
- User rights
- Object auditing

#### <span id="page-15-1"></span>**PERMISSIONS**

Permissions define the type of access granted to a user or group for an object or object property such as files, folders, and registry objects. Permissions can be granted to any user, group, or computer. It is a good practice to manage permissions through groups.

#### <span id="page-15-2"></span>OWNERSHIP OF OBJECTS

When a member of the Administrators group creates an object in Windows Server 2003 or Windows Server 2008, the Administrators group becomes the owner, rather than the individual account that created the object. This behavior can be changed through the Local Security Settings Microsoft Management Console (MMC) snap-in, using the setting **System objects: Default owner for objects created by members of the Administrators group**. No matter what permissions are set on an object, the owner of the object can always change the permissions on an object.

For more information, see "Ownership" in Windows Server Online Help.

#### <span id="page-15-3"></span>INHERITANCE OF PERMISSIONS

Inheritance allows administrators to assign and manage permissions. This feature automatically causes objects within a container to inherit all the inheritable permissions of that container. For example, when you create files within a folder they inherit the permissions of the folder. Only permissions so designated are inherited.

#### <span id="page-15-4"></span>USER RIGHTS

User rights grant specific privileges and logon rights to users and groups in a computing environment.

For information about user rights, see "User Rights" in Windows Server Online Help.

#### <span id="page-15-5"></span>OBJECT AUDITING

You can audit users' access to objects and then view these security-related events in the security log using the Event Viewer.

For more information, see "Auditing" in Windows Server Online Help.

#### <span id="page-15-6"></span>ACCESS CONTROL BEST PRACTICES

Try to comply with the following guidelines when setting up and maintaining user and group permissions:

- Assign permissions to groups rather than to users. Because it is inefficient to maintain user accounts directly, assigning permissions on a user basis should be the exception.
- Use Deny permissions for certain special cases. For instance, you can use Deny permissions to exclude a subset of a group which has Allow permissions.
- Never deny the Everyone group access to an object. If you deny everyone permission to an object, that also includes administrators. A better solution is to remove the Everyone group, and to give users, groups, or computers permissions to an object. Remember that if no permissions are defined, no access is allowed.
- Assign permissions to an object as high on the tree as possible and then apply inheritance to propagate the security settings throughout the tree. You can quickly and effectively apply access control settings to all children or a subtree of a parent object. By doing this, you gain the greatest effect with the least effort. The permission settings that you establish should be adequate for the majority of users, groups, and computers.
- Explicit permissions can sometimes override inherited permissions. Inherited Deny permissions do not prevent access to an object if the object has an explicit Allow permission entry. Explicit permissions take precedence over inherited permissions, even inherited Deny permissions.
- For permissions on Active Directory® objects, be sure you understand the best practices specific to Active Directory objects.

<span id="page-16-0"></span>For more information, see "Best Practices for Assigning Permissions on Active Directory Objects" in Windows Server 2008 Online Help.

## <span id="page-17-0"></span>*EXTERNAL FIREWALL SECURITY*

A firewall is hardware or software that can prevent data packets from either entering or leaving a specified network. All Windows Server operating systems that you can use with Microsoft Dynamics NAV 2009 provide a built-in firewall. To control the flow of traffic, ports in the firewall are either opened or closed to information packets. The firewall looks at the following information in each data packet:

- The protocol through which the packet is being delivered.
- The destination or sender of the packet.
- The type of content contained in the packet.
- The port number to which the packet is being sent.

If the firewall is configured to accept the specified protocol through the targeted port, the packet is allowed through.

## <span id="page-18-0"></span>*VIRUS PROTECTION*

A computer virus is an executable file that is designed to replicate itself, erase or corrupt data files and programs, and avoid detection. In fact, viruses are often rewritten and adjusted so that they cannot be detected. Viruses are often sent as e-mail attachments. Antivirus programs must be updated continuously to look for new and modified viruses. Viruses are the number one method of computer vandalism.

Antivirus software is specifically designed for the detection and prevention of virus programs. Because new virus programs are created all the time, many makers of antivirus products offer periodic updates of their software to customers. Microsoft strongly recommends that you use antivirus software on all your computers.

Virus software is usually installed at each of these three locations: user workstations, servers, and the network where e-mail comes into (and in some cases, leaves) the organization.

#### <span id="page-18-1"></span>TYPES OF VIRUSES

There are three main types of viruses that infect computer systems: boot-sector viruses, file-infecting viruses, and Trojan horse programs.

#### <span id="page-18-2"></span>BOOT-SECTOR VIRUSES

When a computer starts, it scans the boot sector of the hard disk before loading the operating system or any other startup files. A boot-sector virus is designed to replace the information in the hard disk's boot sectors with its own code. When a computer is infected with a boot-sector virus, the virus' code is read into memory before anything else. After the virus is in memory, it can replicate itself onto any other disks that are in use in the infected computer.

#### <span id="page-18-3"></span>FILE-INFECTING VIRUSES

The most common type of virus, a file-infecting virus, attaches itself to an executable program file by adding its own code to the executable file. The virus code is usually added in such a way that it escapes detection. When the infected file is run, the virus can attach itself to other executable files. Files infected by this type of virus usually have a .com, .exe, or .sys file name extension.

Some file-infecting viruses are designed for specific programs. Program types that are often targeted are overlay (.ovl) files and dynamic-link library (.dll) files. Although these files are not run, executable files call them, and the virus is transmitted when the call is made.

Damage to data occurs when the virus is triggered. A virus can be triggered when an infected file is run or when a particular environment setting is met (such as a specific system date).

#### <span id="page-18-4"></span>TROJAN HORSE PROGRAMS

A Trojan horse program is not really a virus. The key distinction between a virus and a Trojan horse program is that a Trojan horse program does not replicate itself; it only destroys information on the hard disk. A Trojan horse program disguises itself as a legitimate program, such as a game or utility. When this program is run, it can destroy or scramble data.

#### <span id="page-18-5"></span>VIRUS PROTECTION BEST PRACTICES

The spread of viruses can be prevented. Here are some guidelines for avoiding infection:

- Install a virus protection solution that scans incoming messages from the Internet for viruses before the messages pass the router. This will ensure that e-mails are scanned for known viruses.
- Know the source of the documents that are received. Documents should not be opened unless they are from someone you feel is trustworthy.
- Talk to the person who created the document. If recipients are at all unsure whether a document is safe, they should contact the person who created the document.
- Use Microsoft Office macro virus protection. In Office, the applications alert the user if a document contains macros. This feature allows the user to either enable or disable the macros as the document is opened.
- Use virus-scanning software to detect and remove macro viruses. Virus-scanning software can detect and often remove macro viruses from documents. We recommend the use of antivirus software that is certified by the International Computer Security Association (ICSA).

For more information about viruses and computer security, visit:

- Microsoft Security at [Security Central](http://go.microsoft.com/fwlink/?LinkId=80211)
- Security on [Microsoft TechNet](http://go.microsoft.com/fwlink/?LinkId=80212)

#### <span id="page-19-0"></span>NETWORK SECURITY STRATEGIES

Because the design and deployment of an IP networking environment requires balancing private and public network concerns, the firewall has become a key factor in safeguarding network integrity. A firewall is not a single component, but rather a system or combination of systems that enforces a boundary between two or more networks. Although different terms are used, the boundary between networks is frequently known as a perimeter network. The perimeter network protects your intranet or enterprise local area network (LAN) from intrusion by controlling access from the Internet or other large networks.

The following diagram shows a perimeter network bounded by firewalls and placed between a private network and the Internet to secure the private network.

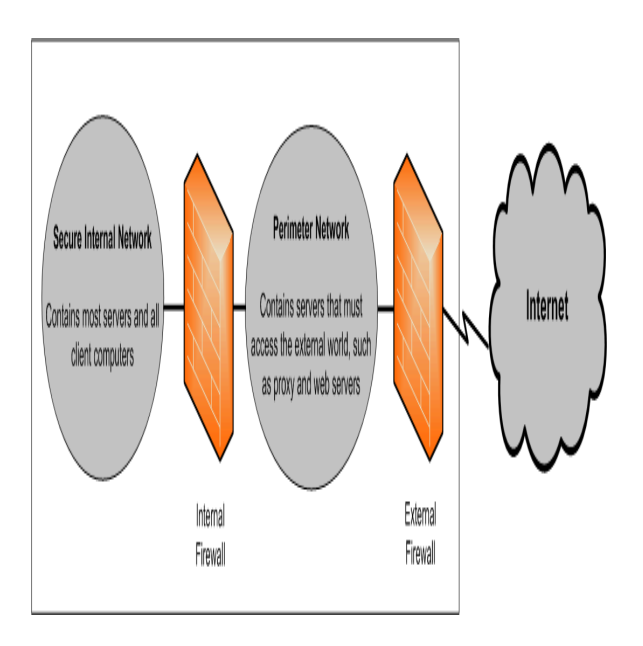

Organizations vary in their approach to using firewalls for providing security. The following list details some common approaches.

#### **IP Packet Filtering**

20 IP packet filtering was the earliest implementation of firewall technology. Packet headers are examined for source and destination addresses, Transmission Control Protocol (TCP), and User Datagram Protocol (UDP) port numbers, and other information. Packet filtering is a limited technology that works best in clear security environments where, for example, everything outside

the perimeter network is not trusted and everything inside is. In recent years, various vendors have improved on the packet filtering method by adding intelligent decision-making features to the packet-filtering core, thus creating a new form of packet filtering called stateful packet inspection. You can configure packet filtering to either accept specific types of packets while denying all others or to deny specific types of packets and accept all others. Overall, IP packet filtering offers weak security, is cumbersome to manage, and is easily defeated.

#### **Application Gateways**

Application gateways are used when the actual content of an application is of greatest concern. That they are application-specific is both their strength and their limitation, because they do not adapt easily to changes in technology. Overall, application gateways are more secure than packet filters and easier to manage because they pertain only to a few specific applications, such as a particular e-mail system.

#### **Circuit Gateways**

Circuit gateways are tunnels built through a firewall connecting specific processes or systems on one side with specific processes or systems on the other. Circuit gateways are best used in situations where the person using an application is potentially a greater risk than the information carried by the application. The circuit gateway differs from a packet filter in its ability to connect to an out-of-band application scheme that can add additional information. Overall, circuit gateways are most effective when the user of a network application is of greater concern than the data being passed by that application.

#### **Proxy Servers**

Proxy servers are comprehensive security tools that provide firewall and application gateway functionality to manage Internet traffic to and from a LAN. Proxy servers also provide document caching and access control. A proxy server can improve performance by caching and directly supplying frequently requested data, such as a popular Web page. A proxy server can also filter and discard requests that the owner does not consider appropriate, such as requests for unauthorized access to proprietary files. Overall, proxy servers are a comprehensive security tool that includes an application gateway, safe access for anonymous users, and other services.

Be sure to take advantage of these firewall security features. Position a perimeter network in the network topology at a point where all traffic from outside the corporate network must pass through the perimeter maintained by the external firewall. You can fine-tune access control for the firewall to meet your needs and configure firewalls to report all attempts at unauthorized access.

To minimize the number of ports that you need to open on the inner firewall, you can use an application layer firewall, such as ISA Server 2006.

For more information about TCP/IP, see ["Designing a TCP/IP Network"](http://go.microsoft.com/fwlink/?LinkId=80214).

#### <span id="page-21-0"></span>WIRELESS NETWORKS

Wireless networks are typically configured in a manner that allows eavesdropping on the wireless signals. These networks can be vulnerable to a malicious outsider gaining access because of the default settings on some wireless hardware, the accessibility that wireless networks offer, and vulnerable encryption methods. There are configuration options and tools that can protect against eavesdropping, but keep in mind that they do nothing to protect the computers from hackers and viruses that enter through the Internet connection. Therefore, it is extremely important to also include a firewall to protect the computers from unwanted intruders on the Internet.

For more information about protecting a wireless network, see Securing Wireless LANs with PEAP [and Passwords.](http://go.microsoft.com/fwlink/?LinkId=120468)

#### <span id="page-21-1"></span>NETWORK SECURITY SCENARIOS

The level of network security that your organization requires depends on several factors that are oftentimes a compromise between budget and the need to keep the corporate data safe. It is possible for a small business to have a very complex security structure that provides the highest possible level of network security, but a small business may not be able to afford that level of security. In this section, there are four scenarios, which illustrate varying levels of network security.

#### <span id="page-22-0"></span>NO FIREWALL

If you have a connection to the Internet but no firewall, some measure of network security needs to be implemented. There are simple network firewall appliances that provide enough security to deter most would-be hackers.

#### <span id="page-22-1"></span>ONE SIMPLE FIREWALL

The minimum level of security recommended is a single firewall between the Internet and your data. This firewall may not provide any level of advanced security and should not be considered very secure.

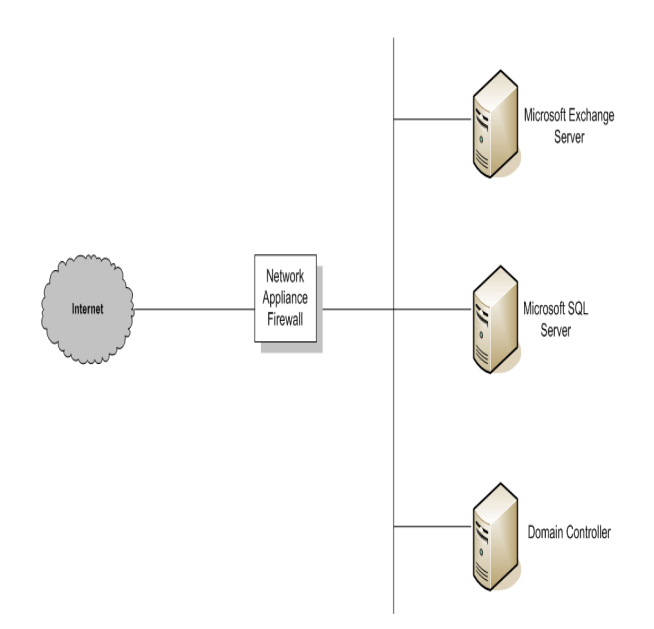

Hopefully, your budget allows a more secure solution that will protect your data. One such solution is ISA Server 2006. The increased cost of this additional server provides a great deal more security than your average consumer firewall, which typically only provides network address translation (NAT) and packet filtering.

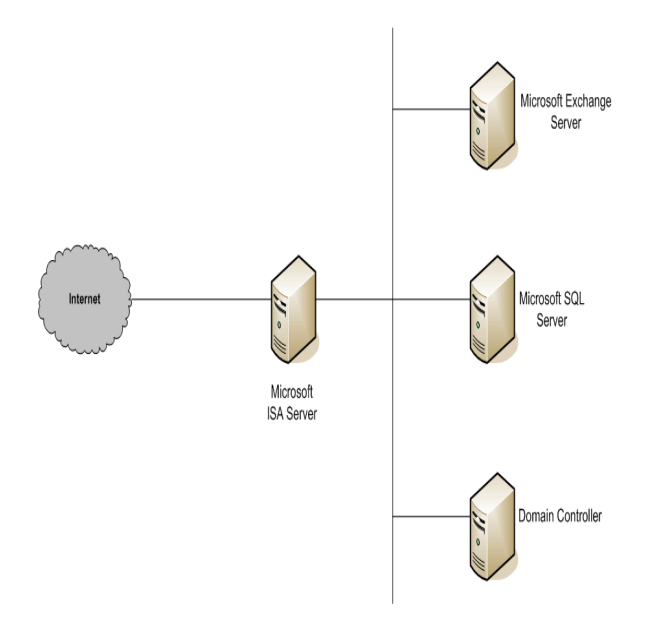

This single firewall solution is more secure than an entry level firewall appliance and provides Windows-specific security services.

#### <span id="page-23-0"></span>ONE EXISTING FIREWALL

If you have an existing firewall that separates your intranet from the Internet, you may want to consider an additional firewall that offers multiple ways to configure internal resources to the Internet.

One such method is Web publishing. This is when an ISA Server is deployed in front of an organization's Web server that is providing access to Internet users. With incoming Web requests, an ISA Server can impersonate a Web server to the outside world, fulfilling client requests for Web content from its cache. The ISA Server forwards requests to the Web server only when the requests cannot be served from its cache.

Another method is server publishing. The ISA Server allows the publishing of internal servers to the Internet without compromising the security of the internal network. You can configure Web publishing and server publishing rules that determine which requests should be sent to a server on the local network, providing an increased layer of security for the internal servers.

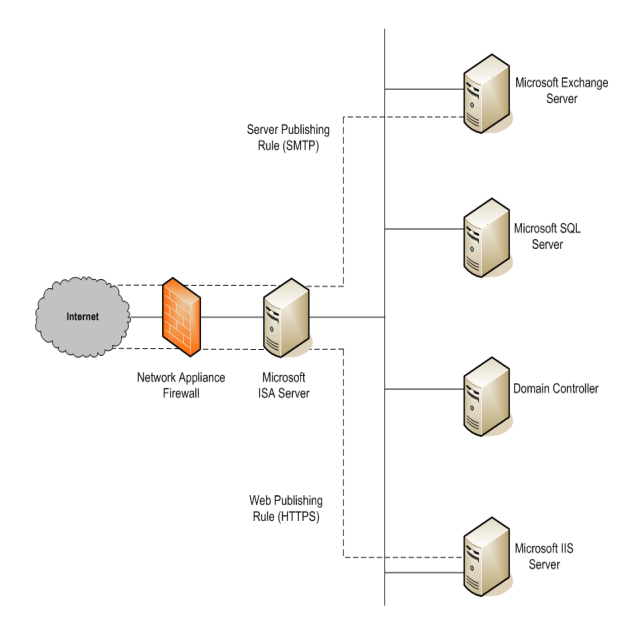

#### <span id="page-25-0"></span>TWO EXISTING FIREWALLS

The fourth scenario is where the organization has two firewalls in place with an established perimeter network. One or more servers provide reverse proxy services so that Internet clients are not accessing servers on the intranet directly. Instead, one of the firewalls, ideally the internal firewall, is intercepting network requests for internal servers, inspecting those packets, and then forwarding them on behalf of the Internet host.

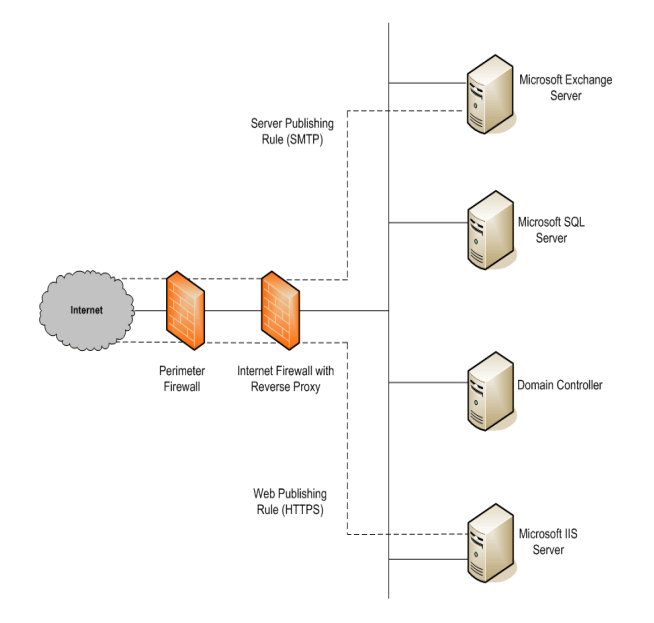

This scenario is similar to the preceding scenario after the second firewall is added. The only difference is that the internal firewall that supports reverse proxy is not an ISA Server. In this scenario, you should work closely with the managers of each firewall to define server publishing rules that adhere to the security policy.

## <span id="page-26-0"></span>*MANAGING SECURITY UPDATES*

Operating systems and applications are often immensely complex. They can consist of millions of lines of code, written by many different programmers. It is essential that the software works reliably and does not compromise the security or stability of the IT environment. To minimize any problems, programs are tested thoroughly before release. However, attackers continually strive to find weaknesses in software, so anticipating all future attacks is not possible.

For many organizations, update management is a large part of the overall change and configuration management strategy. Whatever the nature and size of the organization, it is vital to have a good update management strategy, even if the organization does not yet have effective change and configuration management in place. The vast majority of successful computer system attacks are against systems where security updates have not been installed.

Security updates present a challenge to most organizations. Once a weakness has been exposed in software, attackers will generally spread information about it quickly throughout the hacker community. When a weakness occurs in Microsoft software, Microsoft strives to release a security update as soon as possible. Until the update is deployed, the security that the client depends upon may be severely diminished.

In the Microsoft Dynamics NAV environment, you must ensure that your clients have the most recent security updates installed throughout their system. Be sure the client uses one the technologies that Microsoft has made available. These include:

Microsoft Security Notification Service

The Security Notification Service is an e-mail list that distributes notices whenever an update becomes available. These notices serve as a valuable piece of a proactive security strategy. They are also available at [TechNet Product Security Notification.](http://go.microsoft.com/fwlink/?LinkId=80216)

Microsoft Automatic Updates

Windows can automatically apply security updates to your computers.

Microsoft Security Bulletin Search Tool

The Security Bulletin search tool is available at [Security Bulletin Search.](http://go.microsoft.com/fwlink/?LinkId=80217) Clients can determine which updates they need based on their current operating system, applications, and service packs.

Microsoft Baseline Security Analyzer (MBSA)

This graphical tool is available at [Microsoft Baseline Security Analyzer.](http://go.microsoft.com/fwlink/?LinkId=80218) This tool works by comparing the current status of a computer against a list of updates maintained by Microsoft. MBSA also performs some basic security checks for password strength and expiration settings, guest account policies, and a number of other areas. MBSA also will look for vulnerabilities in Microsoft Internet Information Services (IIS), SQL Server, Exchange, and Exchange Server.

Microsoft Systems Management Server (SMS) Software Update Services Feature Pack

The SMS Software Update Services Feature Pack contains tools for easing the process of distributing software updates throughout your company. These tools include a Security Update Inventory Tool, a Microsoft Office Inventory Tool for Updates, the Distribute Software Updates Wizard, and an SMS Web Reporting Tool with Web Reports Add-in for Software Updates. For more information about each tool, see [Software Update Services Feature Pack.](http://go.microsoft.com/fwlink/?LinkId=80720)

You should consider using each of these tools. It is very important that you address security issues as quickly as possible, while maintaining the stability of your environment.

## <span id="page-27-0"></span>*SQL SERVER SECURITY SETTINGS*

Microsoft Dynamics NAV 2009 can run on SQL Server. Smaller installations can also run on SQL Server Express.

The following steps will help increase SQL Server security:

- Be sure that the latest operating system and SQL Server service packs and updates are installed. For the latest details, check [Microsoft Security.](http://go.microsoft.com/fwlink/?LinkId=80211)
- For file system-level security, be sure all SQL Server data and system files are installed on NTFS partitions. Make the files accessible only to administrative or system-level users through NTFS permissions. This prevents users from accessing those files when the MSSQLSERVER service is not running.
- Use a low-privilege Local User or Domain User account for the SQL Server service (MSSQLSERVER or SQLEXPRESS). This account should have minimal rights in the domain and should help contain (but not stop) any attack to the server in case of compromise. This account should have only local user-level permissions in the domain. If SQL Server is using a Domain Administrator account to run the services, a compromise of the server will lead to a compromise of the entire domain. To change this setting, use SQL Server Management Studio. The access control lists (ACLs) on files, the registry, and user rights are changed automatically.
- Avoid granting users special end-user privileges on the computer running SQL Server. Doing so would give such users direct access to the database server, thereby bypassing the Microsoft Dynamics NAV permission layer.
- Most editions of SQL Server are installed with some default databases. These are sample databases for testing, training, and for general examples. They should not be deployed within a production system. Knowing that these databases are present can encourage an attacker to attempt an exploitation involving default settings and default configurations. If the sample databases are present on the production SQL Server computer, they should be removed.
- Auditing of the SQL Server system is disabled by default, so no conditions are audited. This makes intrusion detection difficult and aids attackers in covering their tracks. At a minimum, you should enable auditing of failed logins.

For the most up-to-date SQL Server security information, visit the [SQL Server Security Web site.](http://go.microsoft.com/fwlink/?LinkId=80204)

Microsoft Dynamics is a line of integrated, adaptable business management solutions that enables you and your people to make business decisions with greater confidence. Microsoft Dynamics works like and with familiar Microsoft software, automating and streamlining financial, customer relationship, and supply chain processes in a way that helps you drive business success.

U.S. and Canada Toll Free (888) 477-7989 Worldwide (1) (701) 281-6500 [www.microsoft.com/dynamics](http://www.microsoft.com/dynamics)

The information contained in this document represents the current view of Microsoft Corporation on the issues discussed as of the date of publication. Because Microsoft must respond to changing market conditions, this document should not be interpreted to be a commitment on the part of Microsoft, and Microsoft cannot guarantee the accuracy of any information presented after the date of publication.

This white paper is for informational purposes only. MICROSOFT MAKES NO WARRANTIES, EXPRESS, IMPLIED, OR STATUTORY, AS TO THE INFORMATION IN THIS DOCUMENT.

Complying with all applicable copyright laws is the responsibility of the user. Without limiting the rights under copyright, no part of this document may be reproduced, stored in or introduced into a retrieval system, or transmitted in any form or by any means (electronic, mechanical, photocopying, recording, or otherwise), or for any purpose, without the express written permission of Microsoft Corporation.

Microsoft may have patents, patent applications, trademarks, copyrights, or other intellectual property rights covering subject matter in this document. Except as expressly provided in any written license agreement from Microsoft, the furnishing of this document does not give you any license to these patents, trademarks, copyrights, or other intellectual property.

#### © 2009 Microsoft Corporation. All rights reserved.

Microsoft, Microsoft Dynamics, the Microsoft logo, the Microsoft Dynamics logo, Active Directory, BizTalk, MSDN, SharePoint, SQL Server, Windows, Windows Server, and Windows Vista are trademarks of the Microsoft group of companies.

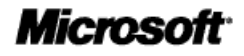